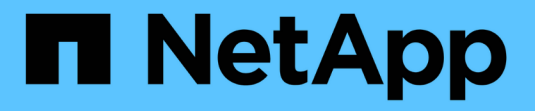

# 設定角色型存取控制(**RBAC**)

SnapCenter Software 5.0

NetApp July 18, 2024

This PDF was generated from https://docs.netapp.com/zh-tw/snapcenter-50/install/task\_add\_a\_user\_or\_group\_and\_assign\_role\_and\_assets.html on July 18, 2024. Always check docs.netapp.com for the latest.

## 目錄

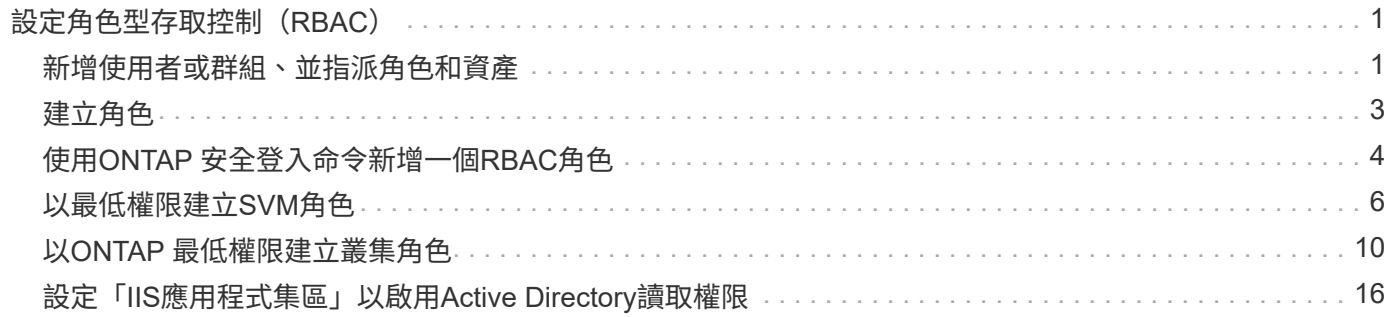

## <span id="page-2-0"></span>設定角色型存取控制(**RBAC**)

### <span id="page-2-1"></span>新增使用者或群組、並指派角色和資產

若要設定SnapCenter 適用於哪些使用者的角色型存取控制、您可以新增使用者或群組並指 派角色。角色決定SnapCenter 了使用者可以存取的選項。

開始之前

- 您必須以「SnapCenterAdmin」角色登入。
- 您必須在作業系統或資料庫的Active Directory中建立使用者或群組帳戶。您無法使用SnapCenter 不禁用功 能來建立這些帳戶。

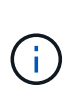

從S32 4.5開始SnapCenter 、您只能在使用者名稱和群組名稱中包含下列特殊字元:空格( )、連字號(-)、底線(\_)和分號(:)。如果您想要使用在SnapCenter 舊版的下列特殊 字元中建立的角色、可以在SnapCenter 安裝了Web.config檔案中、

將「isableSQLInjectionValidation」參數的值變更為true、以停用角色名稱驗證。修改值之 後、您不需要重新啟動服務。

• 包含數個預先定義的角色。SnapCenter

您可以將這些角色指派給使用者、或是建立新角色。

- 新增至SnapCenter RBAC的AD使用者和AD群組必須擁有Active Directory中「使用者容器」和「電腦容器」 的讀取權限。
- 將角色指派給包含適當權限的使用者或群組之後、您必須指派使用者存取SnapCenter 諸如主機和儲存連線 等各種資源。

如此一來、使用者就能對指派給他們的資產執行其擁有權限的動作。

- 您應該在某個時間點指派角色給使用者或群組、以充分利用RBAC權限和效率。
- 您可以指派主機、資源群組、原則、儲存連線、外掛程式、 並在建立使用者或群組時向使用者提供認證。
- 您應指派使用者執行特定作業的最低資產如下:

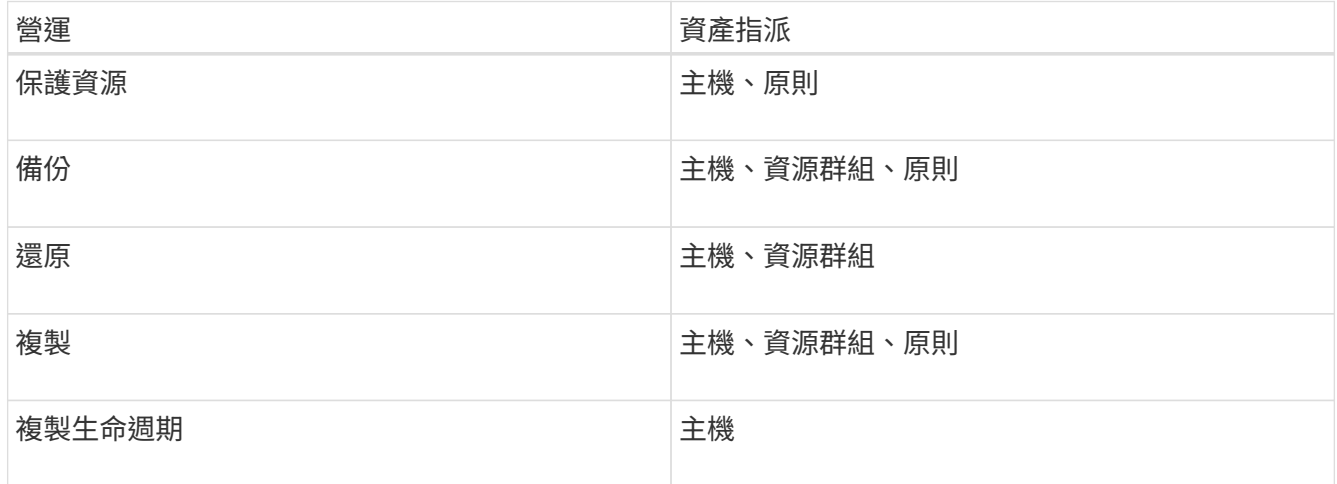

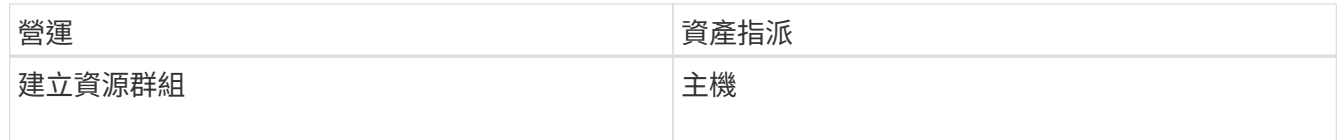

• 當新節點新增至Windows叢集或DAG(Exchange Server資料庫可用度群組)資產、且此新節點已指派給使 用者時、您必須將資產重新指派給使用者或群組、以便將新節點納入使用者或群組。

您應該將RBAC使用者或群組重新指派給叢集或DAG、以便將新節點納入RBAC使用者或群組。例如、您有 一個雙節點叢集、而且已將RBAC使用者或群組指派給叢集。當您將另一個節點新增至叢集時、應將RBAC 使用者或群組重新指派至叢集、以納入RBAC使用者或群組的新節點。

• 如果您打算複寫 Snapshot 、則必須將來源和目的地 Volume 的儲存連線指派給執行作業的使用者。

您應該先新增資產、再將存取權指派給使用者。

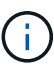

如果您使用SnapCenter VMware vSphere的VMware vSphere功能的VMware vCenter外掛程式來 保護VM、VMDK或資料存放區、則應使用VMware vSphere GUI將vCenter使用者新增 至SnapCenter VMware vSphere的「VMware vSphere的VMware vSphere插件」角色。如需 VMware vSphere 角色的相關資訊、請參閱 ["VMware SnapCenter vSphere](https://docs.netapp.com/us-en/sc-plugin-vmware-vsphere/scpivs44_predefined_roles_packaged_with_snapcenter.html)[隨附於](https://docs.netapp.com/us-en/sc-plugin-vmware-vsphere/scpivs44_predefined_roles_packaged_with_snapcenter.html)[VMware](https://docs.netapp.com/us-en/sc-plugin-vmware-vsphere/scpivs44_predefined_roles_packaged_with_snapcenter.html) [vSphere](https://docs.netapp.com/us-en/sc-plugin-vmware-vsphere/scpivs44_predefined_roles_packaged_with_snapcenter.html)[的](https://docs.netapp.com/us-en/sc-plugin-vmware-vsphere/scpivs44_predefined_roles_packaged_with_snapcenter.html)[VMware vCenter](https://docs.netapp.com/us-en/sc-plugin-vmware-vsphere/scpivs44_predefined_roles_packaged_with_snapcenter.html)[外掛程式的預先定義角色](https://docs.netapp.com/us-en/sc-plugin-vmware-vsphere/scpivs44_predefined_roles_packaged_with_snapcenter.html)["](https://docs.netapp.com/us-en/sc-plugin-vmware-vsphere/scpivs44_predefined_roles_packaged_with_snapcenter.html)。

### 步驟

- 1. 在左側導覽窗格中、按一下\*設定\*。
- 2. 在「設定」頁面中、按一下 \* 「使用者與存取 \* 」 > \*+ 。
- 3. 在「從Active Directory或工作群組新增使用者/群組」頁面中:

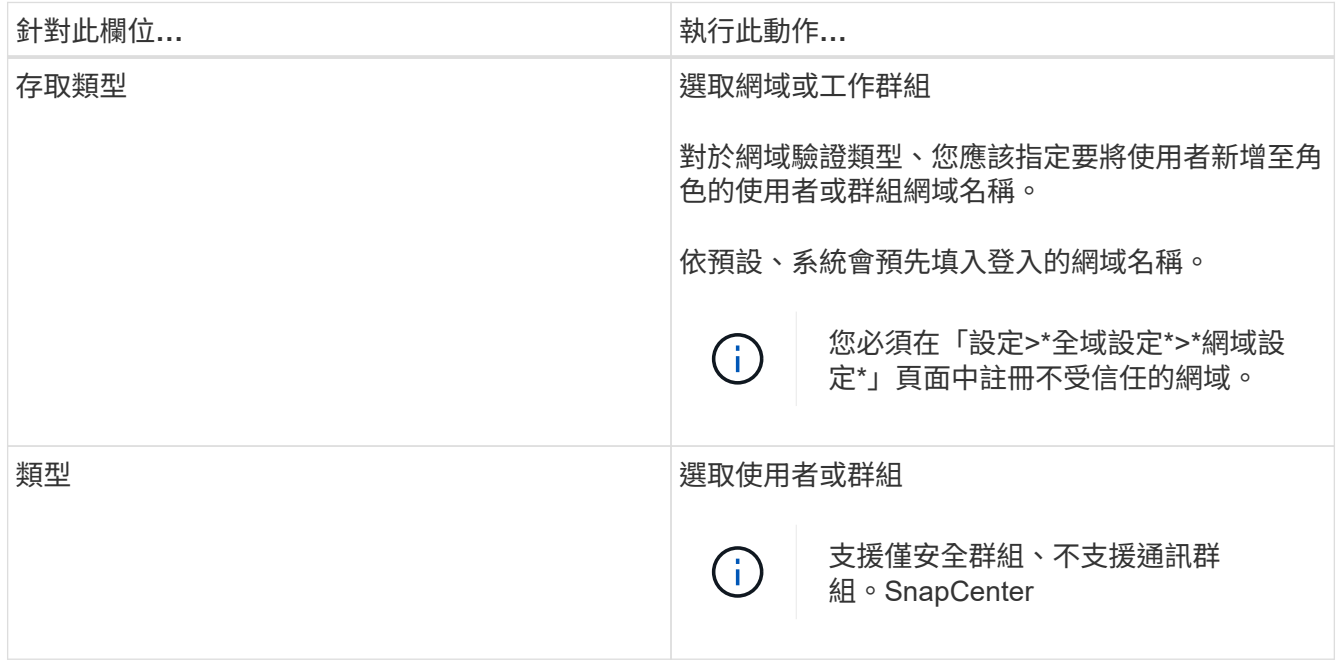

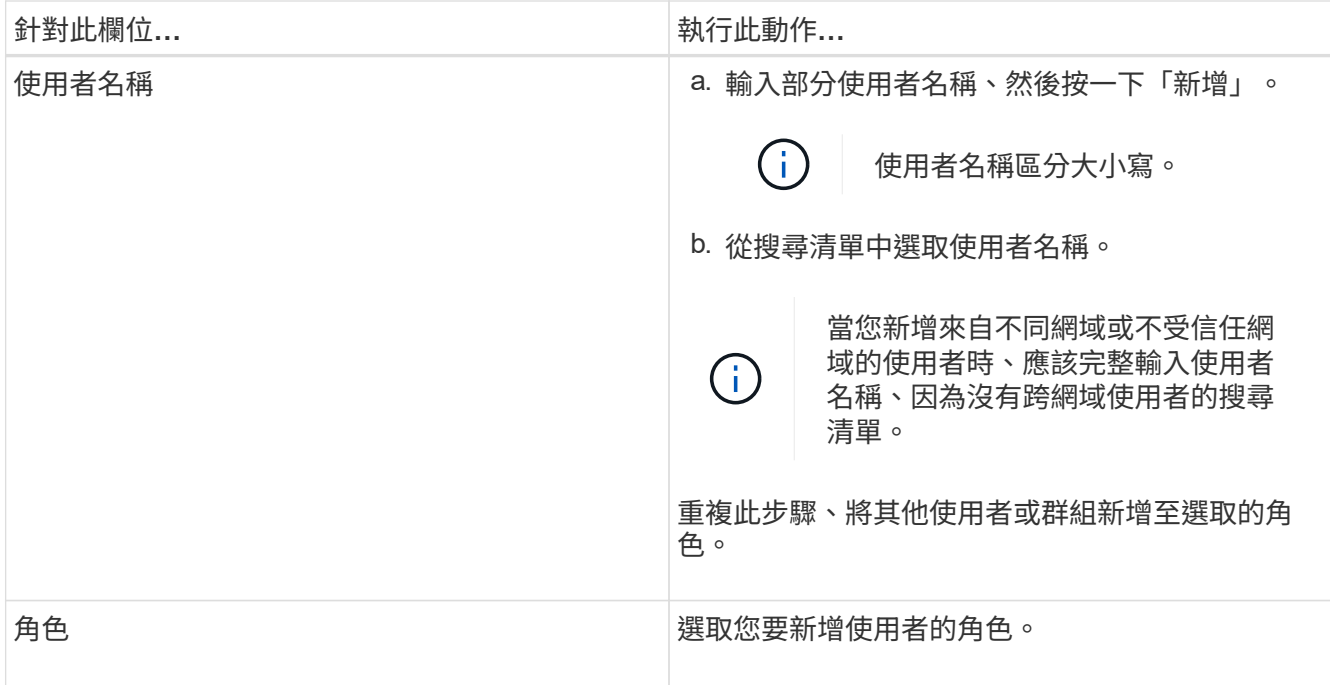

4. 按一下「指派」、然後在「指派資產」頁面中:

a. 從\*資產\*下拉式清單中選取資產類型。

b. 在「資產」表格中、選取資產。

只有在使用者將資產新增SnapCenter 至下列項目時、才會列出這些資產。

- c. 針對所有必要資產重複此程序。
- d. 按一下「 \* 儲存 \* 」。
- 5. 按一下\*提交\*。

新增使用者或群組並指派角色之後、請重新整理資源清單。

### <span id="page-4-0"></span>建立角色

除了使用現有SnapCenter 的功能、您還可以建立自己的角色、並自訂權限。

您應該以「SnapCenterAdmin」角色登入。

### 步驟

- 1. 在左側導覽窗格中、按一下\*設定\*。
- 2. 在「設定」頁面中、按一下「角色」。
- 3. 單擊。
- 4. 在「新增角色」頁面中、指定新角色的名稱和說明。

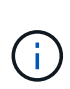

從S32 4.5開始SnapCenter 、您只能在使用者名稱和群組名稱中包含下列特殊字元:空格( )、連字號(-)、底線()和分號(:)。如果您想要使用在SnapCenter 舊版的下列特殊 字元中建立的角色、可以在SnapCenter 安裝了Web.config檔案中、 將「isableSQLInjectionValidation」參數的值變更為true、以停用角色名稱驗證。修改值之 後、您不需要重新啟動服務。

5. 選取\*此角色的所有成員都可以看到其他成員的物件\*、以便其他角色成員在重新整理資源清單之後、能夠查 看資源、例如磁碟區和主機。

如果不希望此角色的成員看到指派給其他成員的物件、則應取消選取此選項。

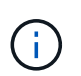

啟用此選項時、如果使用者與建立物件或資源的使用者具有相同角色、則不需要指派使用者 存取物件或資源的權限。

6. 在「權限」頁面中、選取您要指派給該角色的權限、或按一下\*全選\*、將所有權限授予該角色。

7. 按一下\*提交\*。

### <span id="page-5-0"></span>使用**ONTAP** 安全登入命令新增一個**RBAC**角色

當儲存系統執行叢集式的動作時、您可以使用安全登入命令來新增ONTAP 一個無法使用 的RBAC角色ONTAP 。

開始之前

- 在您為ONTAP 執行叢集ONTAP 式功能的儲存系統建立一套不必要的RBAC角色之前、您必須先識別下列項 目:
	- 您要執行的工作
	- 執行這些工作所需的權限
- 若要設定RBAC角色、您必須執行下列動作:
	- 授予命令和(或)命令目錄的權限。

每個命令/命令目錄都有兩種存取層級:All存取和唯讀。

您必須一律先指派所有存取權限。

- 指派角色給使用者。
- 根據SnapCenter 您的不確定插件是連接至整個叢集的叢集管理員IP、還是直接連接至叢集內的SVM、 而有所不同。

關於此工作

為了簡化儲存系統上的角色設定、您可以使用Data ONTAP NetApp社群論壇上發佈的RBAC User Creator for Soliding工具。

此工具會自動ONTAP 正確處理設定功能不正確的功能。例如、RBAC User Creator for Data ONTAP BIOS工具 會自動以正確順序新增權限、以便先顯示所有存取權限。如果您先新增唯讀權限、然後新增全存取權 限、ONTAP 則將全存取權限標示為重複、並予以忽略。

 $\left(\mathsf{i}\right)$ 

如果您稍後升級SnapCenter 了版本的功能、ONTAP 應該重新執行RBAC User Creator for Data ONTAP BIOS工具、以更新您先前建立的使用者角色。為SnapCenter 舊版的版本的使用者角色 無法ONTAP 在升級版本中正常運作。當您重新執行此工具時、它會自動處理升級作業。您不需 要重新建立角色。

如需設定 ONTAP RBAC 角色的詳細資訊,請參閱 ["](http://docs.netapp.com/ontap-9/topic/com.netapp.doc.pow-adm-auth-rbac/home.html)[《](http://docs.netapp.com/ontap-9/topic/com.netapp.doc.pow-adm-auth-rbac/home.html)[Administrator](http://docs.netapp.com/ontap-9/topic/com.netapp.doc.pow-adm-auth-rbac/home.html)[驗證](http://docs.netapp.com/ontap-9/topic/com.netapp.doc.pow-adm-auth-rbac/home.html)[與](http://docs.netapp.com/ontap-9/topic/com.netapp.doc.pow-adm-auth-rbac/home.html)[RBAC](http://docs.netapp.com/ontap-9/topic/com.netapp.doc.pow-adm-auth-rbac/home.html)[電源指](http://docs.netapp.com/ontap-9/topic/com.netapp.doc.pow-adm-auth-rbac/home.html)[南》](http://docs.netapp.com/ontap-9/topic/com.netapp.doc.pow-adm-auth-rbac/home.html)[\(](http://docs.netapp.com/ontap-9/topic/com.netapp.doc.pow-adm-auth-rbac/home.html)[英文](http://docs.netapp.com/ontap-9/topic/com.netapp.doc.pow-adm-auth-rbac/home.html)[\)](http://docs.netapp.com/ontap-9/topic/com.netapp.doc.pow-adm-auth-rbac/home.html)[ONTAP"](http://docs.netapp.com/ontap-9/topic/com.netapp.doc.pow-adm-auth-rbac/home.html)。

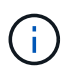

為了保持一致性、SnapCenter 本文檔將角色稱為使用權限。這個「系統管理員GUI 」OnCommand 使用術語\_attributes\_而非\_privation\_。在設定ONTAP 支援RBAC角色時、這兩 個詞彙代表相同的意義。

#### 步驟

1. 在儲存系統上、輸入下列命令以建立新角色:

```
security login role create <role name\> -cmddirname "command" -access all
–vserver <svm_name\>
```
- SVM\_name是SVM的名稱。如果您將此欄位保留空白、則預設為叢集管理員。
- role名稱是您為角色指定的名稱。
- Command ONTAP 是功能不一的功能。

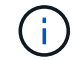

您必須針對每個權限重複此命令。請記住、All Access命令必須在唯讀命令之前列出。

如需權限清單的相關資訊,請參閱 ["](#page-11-0)[用於建立角色和指派權限的](#page-11-0)[CLI](#page-11-0)[命](#page-11-0)[令](#page-11-0)[ONTAP"](#page-11-0)。

2. 輸入下列命令來建立使用者名稱:

```
security login create -username <user name\> -application ontapi -authmethod
\langle password\rangle -role <name of role in step 1\rangle -vserver <svm name\rangle -comment
"user description"
```
- user\_name是您要建立的使用者名稱。
- 是您的密碼。如果您未指定密碼、系統會提示您輸入密碼。
- SVM\_name是SVM的名稱。

3. 輸入下列命令、將角色指派給使用者:

security login modify username <user name\> -vserver <svm\_name\> -role  $\langle$ role name $\rangle$ > -application ontapi -application console -authmethod  $\langle$ password $\rangle$ >

- 是您在步驟2中建立的使用者名稱。此命令可讓您修改使用者、使其與角色建立關聯。
- SVM\_name>是SVM的名稱。
- <role名稱>是您在步驟1中建立的角色名稱。
- 是您的密碼。如果您未指定密碼、系統會提示您輸入密碼。
- 4. 輸入下列命令、確認使用者已正確建立:

security login show -vserver <svm name\> -user-or-group-name <user name\>

user\_name是您在步驟3中建立的使用者名稱。

### <span id="page-7-0"></span>以最低權限建立**SVM**角色

在這個功能中為新的SVM使用者建立角色時、您必須執行幾ONTAP 個SfCLI命令ONTAP 。如果您將SVM設定ONTAP 為搭配SnapCenter 使用、但不想使用vsadmin角色、則需要 此角色。

#### 步驟

1. 在儲存系統上、建立角色並將所有權限指派給該角色。

```
security login role create -vserver <svm name\>- role <SVM Role Name\>
-cmddirname <permission\>
```
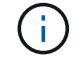

您應該針對每個權限重複此命令。

2. 建立使用者並將角色指派給該使用者。

security login create -user <user name\> -vserver <svm name\> -application ontapi -authmethod password -role <SVM\_Role\_Name\>

3. 解除鎖定使用者。

security login unlock -user <user name\> -vserver <svm name\>

### 用於建立**SVM**角色和指派權限的**CLI**命令**ONTAP**

您應該執行幾ONTAP 個SVM命令來建立SVM角色並指派權限。

- security login role create -vserver SVM\_Name -role SVM\_Role\_Name -cmddirname "snapmirror list-destinations" -access all
- security login role create -vserver SVM\_Name -role SVM\_Role\_Name -cmddirname "event generate-autosupport-log" -access all
- security login role create -vserver SVM\_Name -role SVM\_Role\_Name -cmddirname "job history show" -access all
- security login role create -vserver SVM Name -role SVM Role Name -cmddirname "job stop" -access all
- security login role create -vserver SVM\_Name -role SVM\_Role\_Name -cmddirname "lun" -access all
- security login role create -vserver SVM\_name -role SVM\_Role\_Name -cmddirname "lun create" -access all
- security login role create -vserver SVM\_name -role SVM\_Role\_Name -cmddirname "lun delete" -access all
- security login role create -vserver SVM\_name -role SVM\_Role\_Name -cmddirname "lun igroup add" -access all
- security login role create -vserver SVM name -role SVM Role Name -cmddirname "lun igroup create" -access all
- security login role create -vserver SVM\_name -role SVM\_Role\_Name -cmddirname "lun igroup delete" -access all
- security login role create -vserver SVM\_name -role SVM\_Role\_Name -cmddirname "lun igroup rename" -access all
- security login role create -vserver SVM\_name -role SVM\_Role\_Name -cmddirname "lun igroup show" -access all
- security login role create -vserver SVM\_name -role SVM\_Role\_Name -cmddirname "lun mapping add-reporting-nodes" -access all
- security login role create -vserver SVM\_Name -role SVM\_Role\_Name -cmddirname "lun mapping create" -access all
- security login role create -vserver SVM name -role SVM Role Name -cmddirname "lun mapping delete" -access all
- security login role create -vserver SVM\_name -role SVM\_Role\_Name -cmddirname "lun mapping remove-reporting-nodes" -access all
- security login role create -vserver SVM\_name -role SVM\_Role\_Name -cmddirname "lun mapping show" -access all
- security login role create -vserver SVM\_name -role SVM\_Role\_Name -cmddirname "lun modify" -access all
- security login role create -vserver SVM\_name -role SVM\_Role\_Name -cmddirname "lun move-in-volume" -access all
- security login role create -vserver SVM\_name -role SVM\_Role\_Name -cmddirname "lun offline" -access all
- security login role create -vserver SVM\_name -role SVM\_Role\_Name -cmddirname "lun online" -access all
- security login role create -vserver SVM name -role SVM Role Name -cmddirname "lun resize" -access all
- security login role create -vserver SVM\_name -role SVM\_Role\_Name -cmddirname "lun serial" -access all
- security login role create -vserver SVM\_name -role SVM\_Role\_Name -cmddirname "lun show" -access all
- security login role create -vserver SVM Name -role SVM Role Name -cmddirname "network interface" -access readonly
- security login role create -vserver SVM name -role SVM Role Name -cmddirname "snapmirror policy add-rule" -access all
- security login role create -vserver SVM\_name -role SVM\_Role\_Name -cmddirname "snapmirror policy modify-rule" -access all
- security login role create -vserver SVM\_name -role SVM\_Role\_Name -cmddirname

"snapmirror policy remove-rule" -access all

- security login role create -vserver SVM\_name -role SVM\_Role\_Name -cmddirname "snapmirror policy show" -access all
- security login role create -vserver SVM\_name -role SVM\_Role\_Name -cmddirname "snapmirror restore" -access all
- security login role create -vserver SVM\_name -role SVM\_Role\_Name -cmddirname "snapmirror show" -access all
- security login role create -vserver SVM Name -role SVM Role Name -cmddirname "snapmirror show-history" -access all
- security login role create -vserver SVM\_name -role SVM\_Role\_Name -cmddirname "snapmirror update" -access all
- security login role create -vserver SVM\_name -role SVM\_Role\_Name -cmddirname "snapmirror update-ls-set" -access all
- security login role create -vserver SVM name -role SVM Role Name -cmddirname "version" -access all
- security login role create -vserver SVM\_name -role SVM\_Role\_Name -cmddirname "volume clone create" -access all
- security login role create -vserver SVM\_name -role SVM\_Role\_Name -cmddirname "volume clone show" -access all
- security login role create -vserver SVM\_name -role SVM\_Role\_Name -cmddirname "volume clone split start" -access all
- security login role create -vserver SVM name -role SVM Role Name -cmddirname "volume clone split stop" -access all
- security login role create -vserver SVM\_name -role SVM\_Role\_Name -cmddirname "volume create" -access all
- security login role create -vserver SVM\_name -role SVM\_Role\_Name -cmddirname "volume destroy" -access all
- security login role create -vserver SVM\_name -role SVM\_Role\_Name -cmddirname "volume file clone create" -access all
- security login role create -vserver SVM\_name -role SVM\_Role\_Name -cmddirname "volume file show-disk-usage" -access all
- security login role create -vserver SVM\_name -role SVM\_Role\_Name -cmddirname "volume modify" -access all
- security login role create -vserver SVM\_name -role SVM\_Role\_Name -cmddirname "volume offline" -access all
- security login role create -vserver SVM\_name -role SVM\_Role\_Name -cmddirname "volume online" -access all
- security login role create -vserver SVM\_name -role SVM\_Role\_Name -cmddirname "volume qtree create" -access all
- security login role create -vserver SVM\_name -role SVM\_Role\_Name -cmddirname "volume qtree delete" -access all
- security login role create -vserver SVM\_name -role SVM\_Role\_Name -cmddirname "volume qtree modify" -access all
- security login role create -vserver SVM\_name -role SVM\_Role\_Name -cmddirname "volume qtree show" -access all
- security login role create -vserver SVM\_name -role SVM\_Role\_Name -cmddirname "volume restrict" -access all
- security login role create -vserver SVM\_name -role SVM\_Role\_Name -cmddirname "volume show" -access all
- security login role create -vserver SVM\_name -role SVM\_Role\_Name -cmddirname "volume snapshot create" -access all
- security login role create -vserver SVM name -role SVM Role Name -cmddirname "volume snapshot delete" -access all
- security login role create -vserver SVM\_name -role SVM\_Role\_Name -cmddirname "volume snapshot modify" -access all
- security login role create -vserver SVM\_name -role SVM\_Role\_Name -cmddirname "volume snapshot rename" -access all
- security login role create -vserver SVM\_name -role SVM\_Role\_Name -cmddirname "volume snapshot restore" -access all
- security login role create -vserver SVM\_name -role SVM\_Role\_Name -cmddirname "volume snapshot restore-file" -access all
- security login role create -vserver SVM\_name -role SVM\_Role\_Name -cmddirname "volume snapshot show" -access all
- security login role create -vserver SVM\_name -role SVM\_Role\_Name -cmddirname "volume unmount" -access all
- security login role create -vserver SVM\_name -role SVM\_Role\_Name -cmddirname "vserver cifs share create" -access all
- security login role create -vserver SVM name -role SVM Role Name -cmddirname "vserver cifs share delete" -access all
- security login role create -vserver SVM name -role SVM Role Name -cmddirname "vserver cifs share show" -access all
- security login role create -vserver SVM\_name -role SVM\_Role\_Name -cmddirname "vserver cifs show" -access all
- security login role create -vserver SVM\_name -role SVM\_Role\_Name -cmddirname "vserver export-policy create" -access all
- security login role create -vserver SVM\_name -role SVM\_Role\_Name -cmddirname "vserver export-policy delete" -access all
- security login role create -vserver SVM name -role SVM Role Name -cmddirname "vserver export-policy rule create" -access all
- security login role create -vserver SVM\_name -role SVM\_Role\_Name -cmddirname "vserver export-policy rule show" -access all
- security login role create -vserver SVM\_name -role SVM\_Role\_Name -cmddirname

"vserver export-policy show" -access all

- security login role create -vserver SVM\_Name -role SVM\_Role\_Name -cmddirname "vserver iscsi connection show" -access all
- security login role create -vserver SVM\_name -role SVM\_Role\_Name -cmddirname "vserver" -access readonly
- security login role create -vserver SVM name -role SVM Role Name -cmddirname "vserver export-policy" -access all
- security login role create -vserver SVM\_name -role SVM\_Role\_Name -cmddirname "vserver iscsi" -access all
- security login role create -vserver SVM\_Name -role SVM\_Role\_Name -cmddirname "volume clone split status" -access all
- security login role create -vserver SVM\_name -role SVM\_Role\_Name -cmddirname "volume managed-feature" -access all

### <span id="page-11-0"></span>以**ONTAP** 最低權限建立叢集角色

您應該建立ONTAP 具有最低權限的支援功能、以便不必使用ONTAP 這個功能 來SnapCenter 執行動作。您可以執行數ONTAP 個CLI命令來建立ONTAP 一個不含指令集 的叢集角色、並指派最低權限。

#### 步驟

1. 在儲存系統上、建立角色並將所有權限指派給該角色。

```
security login role create -vserver <cluster name\>- role <role name\>
-cmddirname <permission\>
```
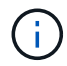

您應該針對每個權限重複此命令。

2. 建立使用者並將角色指派給該使用者。

security login create -user <user name\> -vserver <cluster name\> -application ontapi -authmethod password -role <role name\>

3. 解除鎖定使用者。

security login unlock -user <user name\> -vserver <cluster name\>

### 用於建立叢集角色和指派權限的**CLI**命令**ONTAP**

### 您應該執行幾ONTAP 個CLI命令來建立叢集角色並指派權限。

- security login role create -vserver Cluster name or cluster name -role Role Name -cmddirname "metrocluster show" -access readonly
- security login role create -vserver Cluster name or cluster name -role Role Name -cmddirname "cluster identity modify" -access all
- security login role create -vserver Cluster\_name -role Role\_Name -cmddirname "cluster identity show" -access all
- security login role create -vserver Cluster name -role Role Name -cmddirname "cluster modify" -access all
- security login role create -vserver Cluster name -role Role Name -cmddirname "cluster peer show" -access all
- security login role create -vserver Cluster name -role Role Name -cmddirname "cluster show" -access all
- security login role create -vserver Cluster name -role Role Name -cmddirname "event generate-autosupport-log" -access all
- security login role create -vserver Cluster name -role Role\_Name -cmddirname "job history show" -access all
- security login role create -vserver Cluster name -role Role Name -cmddirname "job stop" -access all
- security login role create -vserver Cluster name -role Role Name -cmddirname "lun" -access all
- security login role create -vserver Cluster name -role Role Name -cmddirname "lun create" -access all
- security login role create -vserver Cluster name -role Role Name -cmddirname "lun delete" -access all
- security login role create -vserver Cluster name -role Role Name -cmddirname "lun igroup add" -access all
- security login role create -vserver Cluster name -role Role Name -cmddirname "lun igroup create" -access all
- security login role create -vserver Cluster name -role Role Name -cmddirname "lun igroup delete" -access all
- security login role create -vserver Cluster name -role Role Name -cmddirname "lun igroup modify" -access all
- security login role create -vserver Cluster name -role Role Name -cmddirname "lun igroup rename" -access all
- security login role create -vserver Cluster name -role Role Name -cmddirname "lun igroup show" -access all
- security login role create -vserver Cluster name -role Role Name -cmddirname "lun mapping add-reporting-nodes" -access all
- security login role create -vserver Cluster name -role Role Name -cmddirname "lun mapping create" -access all
- security login role create -vserver Cluster name -role Role Name -cmddirname "lun mapping delete" -access all
- security login role create -vserver Cluster name -role Role Name -cmddirname "lun mapping remove-reporting-nodes" -access all
- security login role create -vserver Cluster name -role Role\_Name -cmddirname

"lun mapping show" -access all

- security login role create -vserver Cluster name -role Role Name -cmddirname "lun modify" -access all
- security login role create -vserver Cluster name -role Role Name -cmddirname "lun move-in-volume" -access all
- security login role create -vserver Cluster name -role Role Name -cmddirname "lun offline" -access all
- security login role create -vserver Cluster name -role Role Name -cmddirname "lun online" -access all
- security login role create -vserver Cluster name -role Role Name -cmddirname "lun persistent-reservation clear" -access all
- security login role create -vserver Cluster name -role Role Name -cmddirname "lun resize" -access all
- security login role create -vserver Cluster name -role Role Name -cmddirname "lun serial" -access all
- security login role create -vserver Cluster name -role Role Name -cmddirname "lun show" -access all
- security login role create -vserver Cluster name -role Role Name -cmddirname "network interface create" -access readonly
- security login role create -vserver Cluster name -role Role Name -cmddirname "network interface delete" -access readonly
- security login role create -vserver Cluster name -role Role Name -cmddirname "network interface modify" -access readonly
- security login role create -vserver Cluster name -role Role Name -cmddirname "network interface show" -access readonly
- security login role create -vserver Cluster name -role Role Name -cmddirname "security login" -access readonly
- security login role create -role Role\_Name -cmddirname "snapmirror create" -vserver Cluster name -access all
- security login role create -role Role Name -cmddirname "snapmirror listdestinations" -vserver Cluster name -access all
- security login role create -vserver Cluster name -role Role Name -cmddirname "snapmirror policy add-rule" -access all
- security login role create -vserver Cluster name -role Role Name -cmddirname "snapmirror policy create" -access all
- security login role create -vserver Cluster name -role Role Name -cmddirname "snapmirror policy delete" -access all
- security login role create -vserver Cluster\_name -role Role\_Name -cmddirname "snapmirror policy modify" -access all
- security login role create -vserver Cluster name -role Role Name -cmddirname "snapmirror policy modify-rule" -access all
- security login role create -vserver Cluster name -role Role Name -cmddirname "snapmirror policy remove-rule" -access all
- security login role create -vserver Cluster\_name -role Role\_Name -cmddirname "snapmirror policy show" -access all
- security login role create -vserver Cluster name -role Role Name -cmddirname "snapmirror restore" -access all
- security login role create -vserver Cluster name -role Role Name -cmddirname "snapmirror show" -access all
- security login role create -vserver Cluster name -role Role Name -cmddirname "snapmirror show-history" -access all
- security login role create -vserver Cluster name -role Role Name -cmddirname "snapmirror update" -access all
- security login role create -vserver Cluster name -role Role Name -cmddirname "snapmirror update-ls-set" -access all
- security login role create -vserver Cluster name -role Role Name -cmddirname "system license add" -access all
- security login role create -vserver Cluster name -role Role Name -cmddirname "system license clean-up" -access all
- security login role create -vserver Cluster name -role Role Name -cmddirname "system license delete" -access all
- security login role create -vserver Cluster name -role Role Name -cmddirname "system license show" -access all
- security login role create -vserver Cluster name -role Role Name -cmddirname "system license status show" -access all
- security login role create -vserver Cluster name -role Role Name -cmddirname "system node modify" -access all
- security login role create -vserver Cluster name -role Role Name -cmddirname "system node show" -access all
- security login role create -vserver Cluster name -role Role Name -cmddirname "system status show" -access all
- security login role create -vserver Cluster name -role Role Name -cmddirname "version" -access all
- security login role create -vserver Cluster name -role Role Name -cmddirname "volume clone create" -access all
- security login role create -vserver Cluster name -role Role Name -cmddirname "volume clone show" -access all
- security login role create -vserver Cluster name -role Role Name -cmddirname "volume clone split start" -access all
- security login role create -vserver Cluster\_name -role Role\_Name -cmddirname "volume clone split stop" -access all
- security login role create -vserver Cluster name -role Role Name -cmddirname

"volume create" -access all

- security login role create -vserver Cluster name -role Role Name -cmddirname "volume destroy" -access all
- security login role create -vserver Cluster name -role Role Name -cmddirname "volume file clone create" -access all
- security login role create -vserver Cluster name -role Role Name -cmddirname "volume file show-disk-usage" -access all
- security login role create -vserver Cluster name -role Role Name -cmddirname "volume modify" -access all
- security login role create -vserver Cluster name -role Role Name -cmddirname "volume offline" -access all
- security login role create -vserver Cluster name -role Role Name -cmddirname "volume online" -access all
- security login role create -vserver Cluster name -role Role Name -cmddirname "volume qtree create" -access all
- security login role create -vserver Cluster name -role Role Name -cmddirname "volume qtree delete" -access all
- security login role create -vserver Cluster name -role Role Name -cmddirname "volume qtree modify" -access all
- security login role create -vserver Cluster name -role Role Name -cmddirname "volume qtree show" -access all
- security login role create -vserver Cluster name -role Role Name -cmddirname "volume restrict" -access all
- security login role create -vserver Cluster name -role Role Name -cmddirname "volume show" -access all
- security login role create -vserver Cluster name -role Role Name -cmddirname "volume snapshot create" -access all
- security login role create -vserver Cluster name -role Role Name -cmddirname "volume snapshot delete" -access all
- security login role create -vserver Cluster name -role Role Name -cmddirname "volume snapshot modify" -access all
- security login role create -vserver Cluster name -role Role Name -cmddirname "volume snapshot promote" -access all
- security login role create -vserver Cluster name -role Role Name -cmddirname "volume snapshot rename" -access all
- security login role create -vserver Cluster name -role Role Name -cmddirname "volume snapshot restore" -access all
- security login role create -vserver Cluster name -role Role Name -cmddirname "volume snapshot restore-file" -access all
- security login role create -vserver Cluster name -role Role Name -cmddirname "volume snapshot show" -access all
- security login role create -vserver Cluster name -role Role Name -cmddirname "volume unmount" -access all
- security login role create -vserver Cluster name -role Role Name -cmddirname "vserver" -access all
- security login role create -vserver Cluster name -role Role Name -cmddirname "vserver cifs create" -access all
- security login role create -vserver Cluster name -role Role Name -cmddirname "vserver cifs delete" -access all
- security login role create -vserver Cluster name -role Role Name -cmddirname "vserver cifs modify" -access all
- security login role create -vserver Cluster name -role Role Name -cmddirname "vserver cifs share modify" -access all
- security login role create -vserver Cluster name -role Role Name -cmddirname "vserver cifs share create" -access all
- security login role create -vserver Cluster name -role Role Name -cmddirname "vserver cifs share delete" -access all
- security login role create -vserver Cluster name -role Role Name -cmddirname "vserver cifs share modify" -access all
- security login role create -vserver Cluster name -role Role Name -cmddirname "vserver cifs share show" -access all
- security login role create -vserver Cluster name -role Role Name -cmddirname "vserver cifs show" -access all
- security login role create -vserver Cluster name -role Role Name -cmddirname "vserver create" -access all
- security login role create -vserver Cluster name -role Role Name -cmddirname "vserver export-policy create" -access all
- security login role create -vserver Cluster name -role Role Name -cmddirname "vserver export-policy delete" -access all
- security login role create -vserver Cluster name -role Role Name -cmddirname "vserver export-policy rule create" -access all
- security login role create -vserver Cluster name -role Role Name -cmddirname "vserver export-policy rule delete" -access all
- security login role create -vserver Cluster name -role Role Name -cmddirname "vserver export-policy rule modify" -access all
- security login role create -vserver Cluster name -role Role Name -cmddirname "vserver export-policy rule show" -access all
- security login role create -vserver Cluster name -role Role Name -cmddirname "vserver export-policy show" -access all
- security login role create -vserver Cluster name -role Role Name -cmddirname "vserver iscsi connection show" -access all
- security login role create -vserver Cluster name -role Role Name -cmddirname

"vserver modify" -access all

```
• security login role create -vserver Cluster name -role Role Name -cmddirname
 "vserver show" -access all
```
## <span id="page-17-0"></span>設定「**IIS**應用程式集區」以啟用**Active Directory**讀取權限

您可以在Windows伺服器上設定Internet Information Services (IIS) 、以便在需要啟 用Active Directory的SnapCenter 讀取權限以供使用時建立自訂的應用程式集區帳戶。

步驟

- 1. 在SnapCenter 安裝了Windows\*的Windows Server上開啟「IIS管理員」。
- 2. 在左導覽窗格中、按一下\*應用程式集區\*。
- 3. 在SnapCenter 「應用程式集區」清單中選取「功能」、然後按一下「動作」窗格中的「進階設定」。
- 4. 選取「Identity」、然後按一下「**…**」以編輯SnapCenter 該應用程式集區的身分識別。
- 5. 在「自訂帳戶」欄位中、輸入具有Active Directory讀取權限的網域使用者或網域管理員帳戶名稱。

6. 按一下「確定」。

自訂帳戶會取代SnapCenter 適用於整個應用程式集區的內建ApplicationPoolIdentity帳戶。

### 版權資訊

Copyright © 2024 NetApp, Inc. 版權所有。台灣印製。非經版權所有人事先書面同意,不得將本受版權保護文件 的任何部分以任何形式或任何方法(圖形、電子或機械)重製,包括影印、錄影、錄音或儲存至電子檢索系統 中。

由 NetApp 版權資料衍伸之軟體必須遵守下列授權和免責聲明:

此軟體以 NETAPP「原樣」提供,不含任何明示或暗示的擔保,包括但不限於有關適售性或特定目的適用性之 擔保,特此聲明。於任何情況下,就任何已造成或基於任何理論上責任之直接性、間接性、附隨性、特殊性、懲 罰性或衍生性損害(包括但不限於替代商品或服務之採購;使用、資料或利潤上的損失;或企業營運中斷),無 論是在使用此軟體時以任何方式所產生的契約、嚴格責任或侵權行為(包括疏忽或其他)等方面,NetApp 概不 負責,即使已被告知有前述損害存在之可能性亦然。

NetApp 保留隨時變更本文所述之任何產品的權利,恕不另行通知。NetApp 不承擔因使用本文所述之產品而產 生的責任或義務,除非明確經過 NetApp 書面同意。使用或購買此產品並不會在依據任何專利權、商標權或任何 其他 NetApp 智慧財產權的情況下轉讓授權。

本手冊所述之產品受到一項(含)以上的美國專利、國外專利或申請中專利所保障。

有限權利說明:政府機關的使用、複製或公開揭露須受 DFARS 252.227-7013(2014 年 2 月)和 FAR 52.227-19(2007 年 12 月)中的「技術資料權利 - 非商業項目」條款 (b)(3) 小段所述之限制。

此處所含屬於商業產品和 / 或商業服務(如 FAR 2.101 所定義)的資料均為 NetApp, Inc. 所有。根據本協議提 供的所有 NetApp 技術資料和電腦軟體皆屬於商業性質,並且完全由私人出資開發。 美國政府對於該資料具有 非專屬、非轉讓、非轉授權、全球性、有限且不可撤銷的使用權限,僅限於美國政府為傳輸此資料所訂合約所允 許之範圍,並基於履行該合約之目的方可使用。除非本文另有規定,否則未經 NetApp Inc. 事前書面許可,不得 逕行使用、揭露、重製、修改、履行或展示該資料。美國政府授予國防部之許可權利,僅適用於 DFARS 條款 252.227-7015(b) (2014年2月) 所述權利。

商標資訊

NETAPP、NETAPP 標誌及 <http://www.netapp.com/TM> 所列之標章均為 NetApp, Inc. 的商標。文中所涉及的所 有其他公司或產品名稱,均為其各自所有者的商標,不得侵犯。